# **Controlling Containerized xUML Services Kubernetes**

You have two options to deploy xUML services as a Kubernetes workload:

- 1. The PAS Administration offers a deployment wizard (refer to [Working With the Deployment](https://doc.scheer-pas.com/display/WADMINPAS/.Working+With+the+Deployment+Wizard+v23.1)  [Wizard](https://doc.scheer-pas.com/display/WADMINPAS/.Working+With+the+Deployment+Wizard+v23.1) for details).
- 2. You can also deploy Designer services directly to the deployment target **Container** (refer to [Desi](https://doc.scheer-pas.com/display/DESIGNER/Selecting+the+Deployment+Target) [gner Guide > Selecting the Deployment Target](https://doc.scheer-pas.com/display/DESIGNER/Selecting+the+Deployment+Target)).

xUML services that run in Kubernetes have extended details to manage this type of service.

**Type** 

We recommend using container deployment as the default deloyment target starting with PAS O) 23.1. For further information see:

> [Designer Guide > Service Deployment Details > Container Deployment](https://doc.scheer-pas.com/display/DESIGNER/Service+Deployment+Details) [Administration Guide > Controlling Containerized xUML Services](https://doc.scheer-pas.com/display/ADMIN/Controlling+Containerized+xUML+Services+Docker)

> > Status

**On this Page:** [Using the Workload Details](#page-0-1) <sup>o</sup> [Information](#page-0-0) <sup>o</sup> [Kubernetes](#page-1-0) [Pod](#page-2-0) **[Networking](#page-6-1)** <sup>o</sup> [Details](#page-6-0) **[Endpoints](#page-8-0)** [Libraries](#page-10-0) **Deleting** [a Service](#page-10-1) <sup>o</sup> [Documentation](#page-12-0) [Logs](#page-13-0) <sup>o</sup> [History Log](#page-14-0) <sup>o</sup> [Persistent State](#page-14-1) <sup>o</sup> [Configuration](#page-14-2) **Working With the** 

# <span id="page-0-1"></span>Using the Workload Details

Name <sup>+</sup>

#### $\left( \begin{matrix} 1 & 0 \\ 0 & 1 \end{matrix} \right)$ form-data-transfer-example xuml-service running 要 idea-manage ngmt xuml-service running (第) monitoring-ui xuml-service **Tunning Details of idea-management** running  $\mathbf b$  $\circ$  $\leftarrow$  1 **In** Information  $\checkmark$ Kubernetes Details  $\checkmark$ Documentation Logs **History Log Persistent State**  $\checkmark$

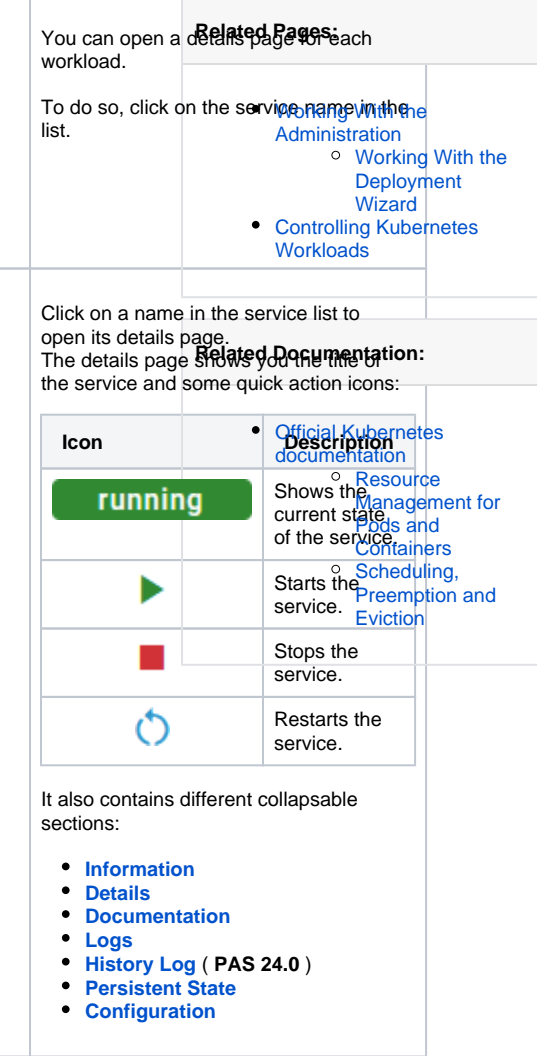

#### <span id="page-0-0"></span>Information

Configuration

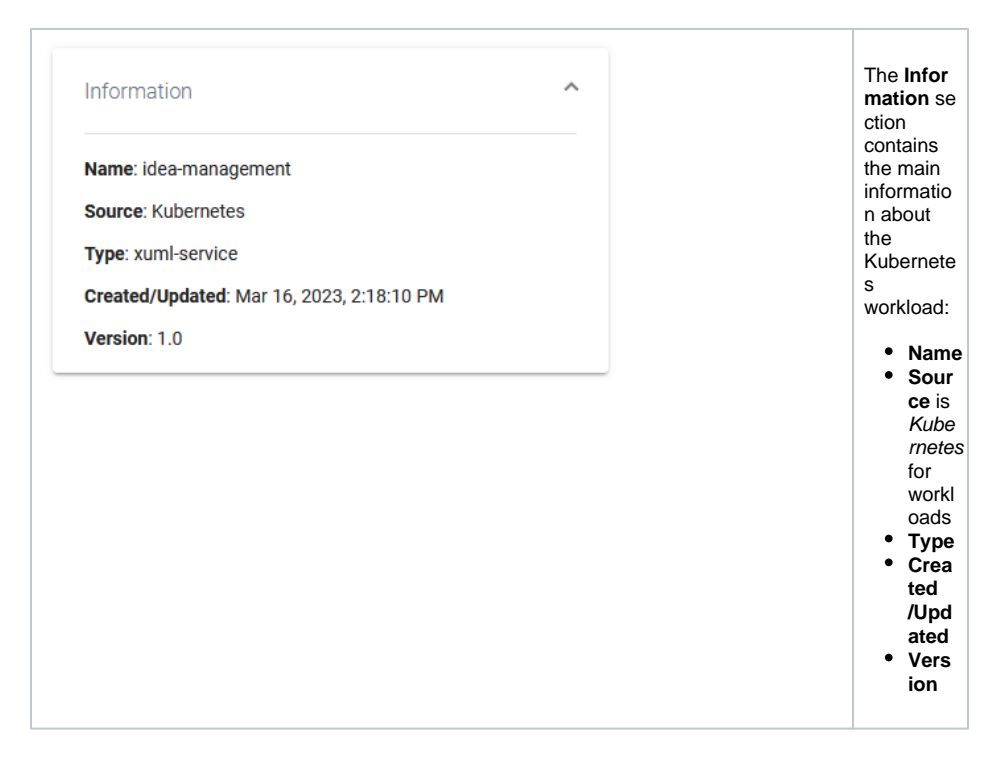

## <span id="page-1-0"></span>Kubernetes

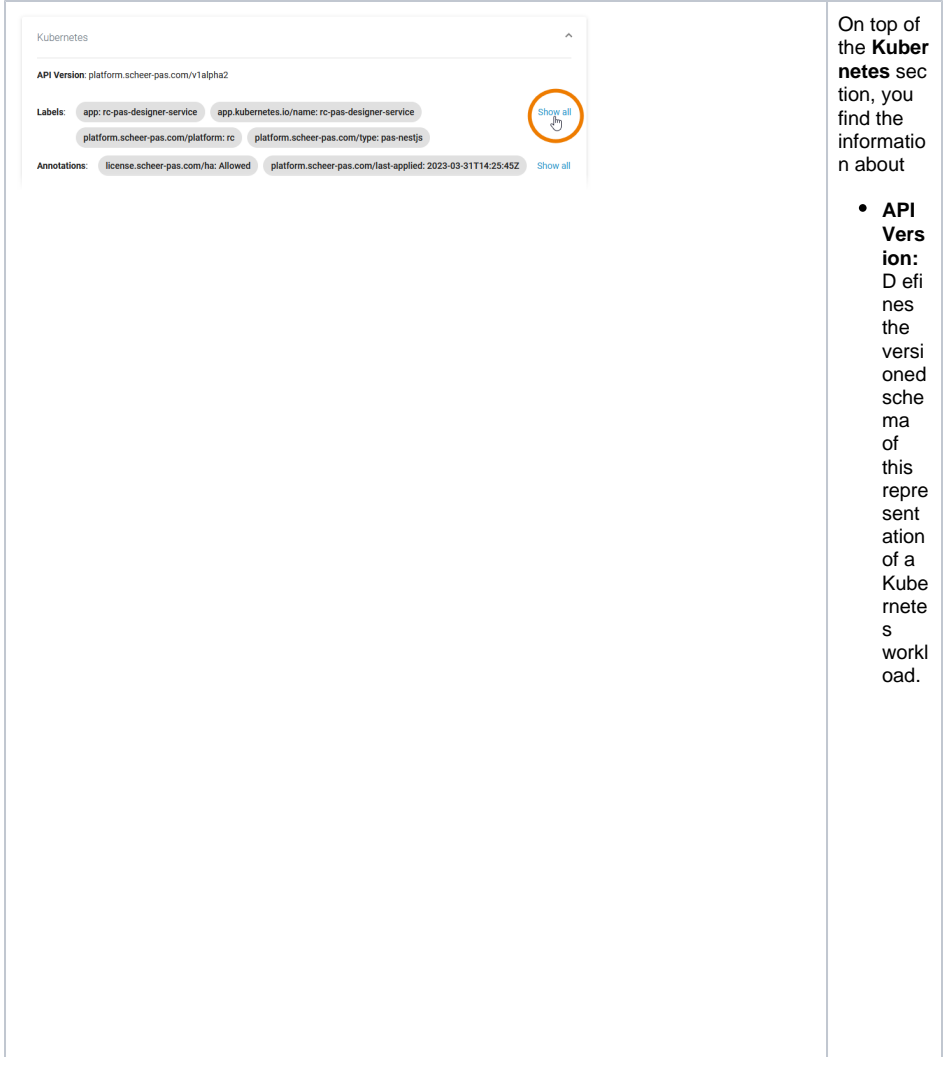

<span id="page-2-0"></span>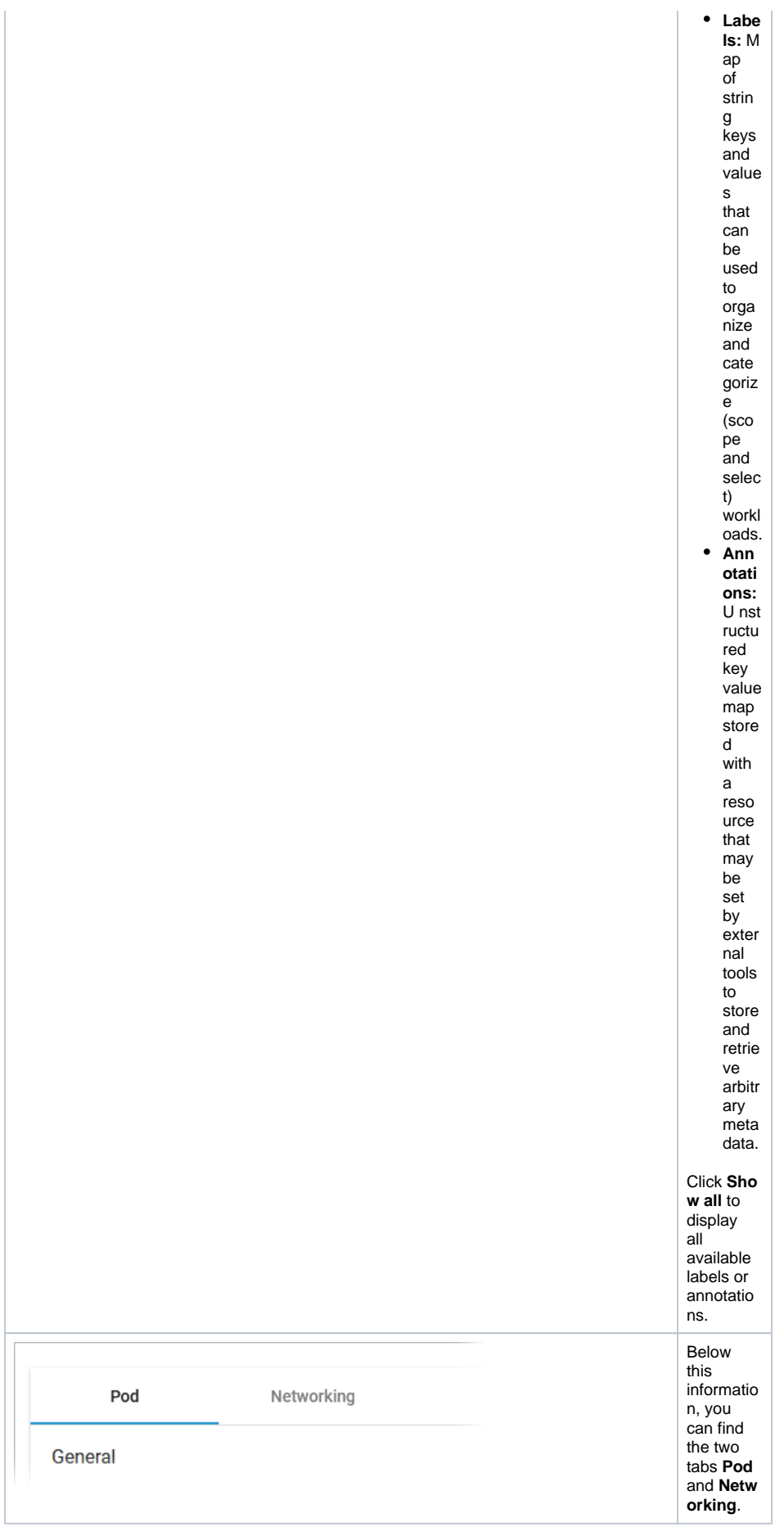

#### **Pod**

Tab **Pod** contains the sections **General** and **Container**. The information displayed in the two sections is read-only.

#### **Pod - General**

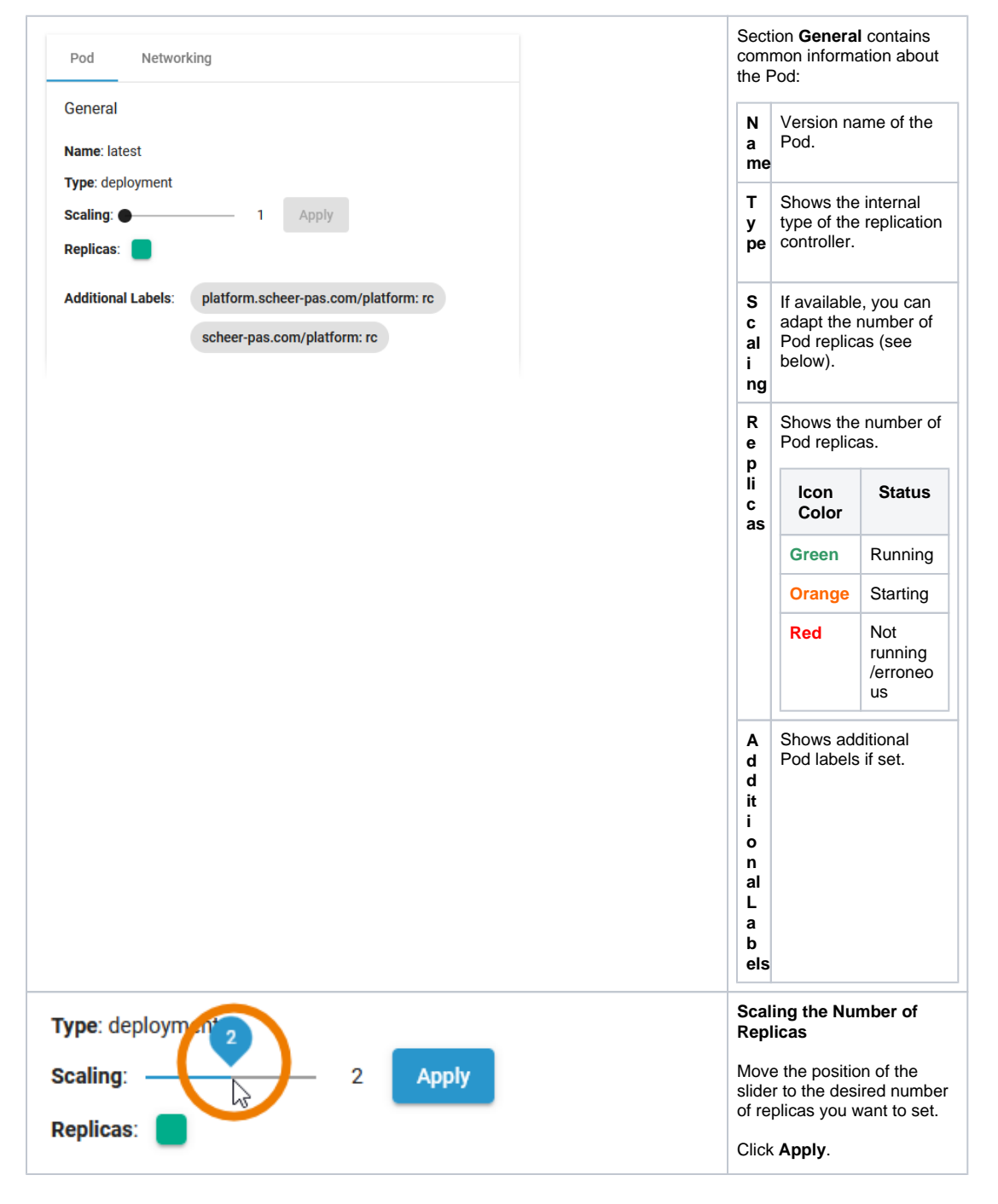

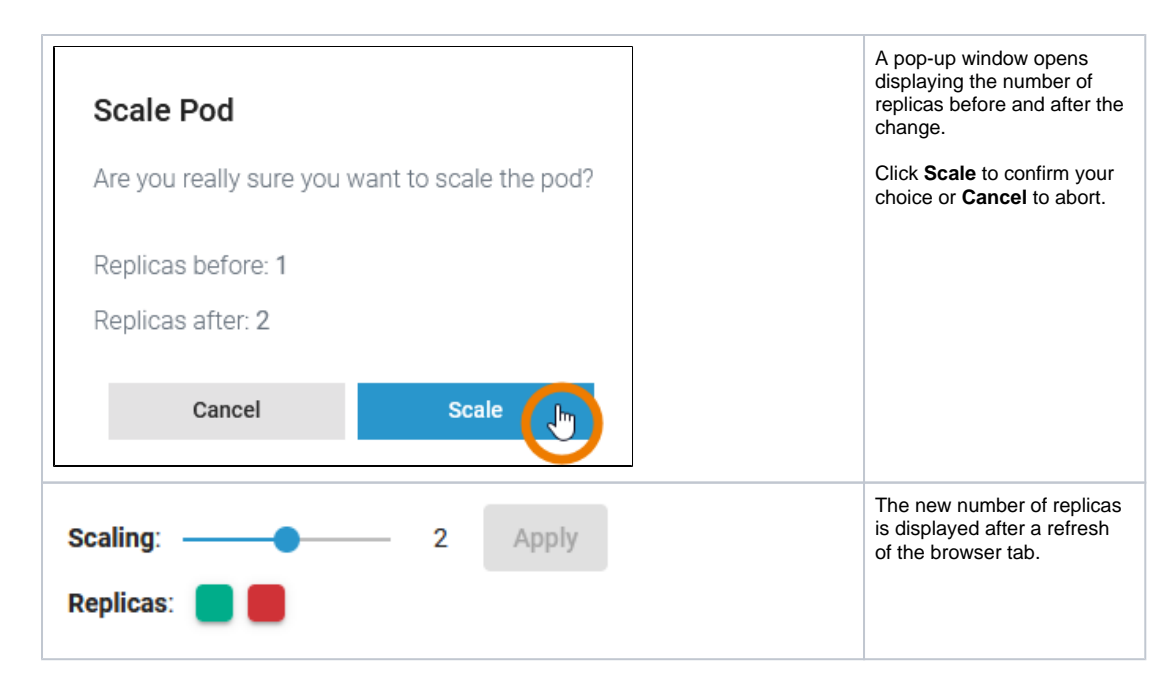

#### **Pod - Container**

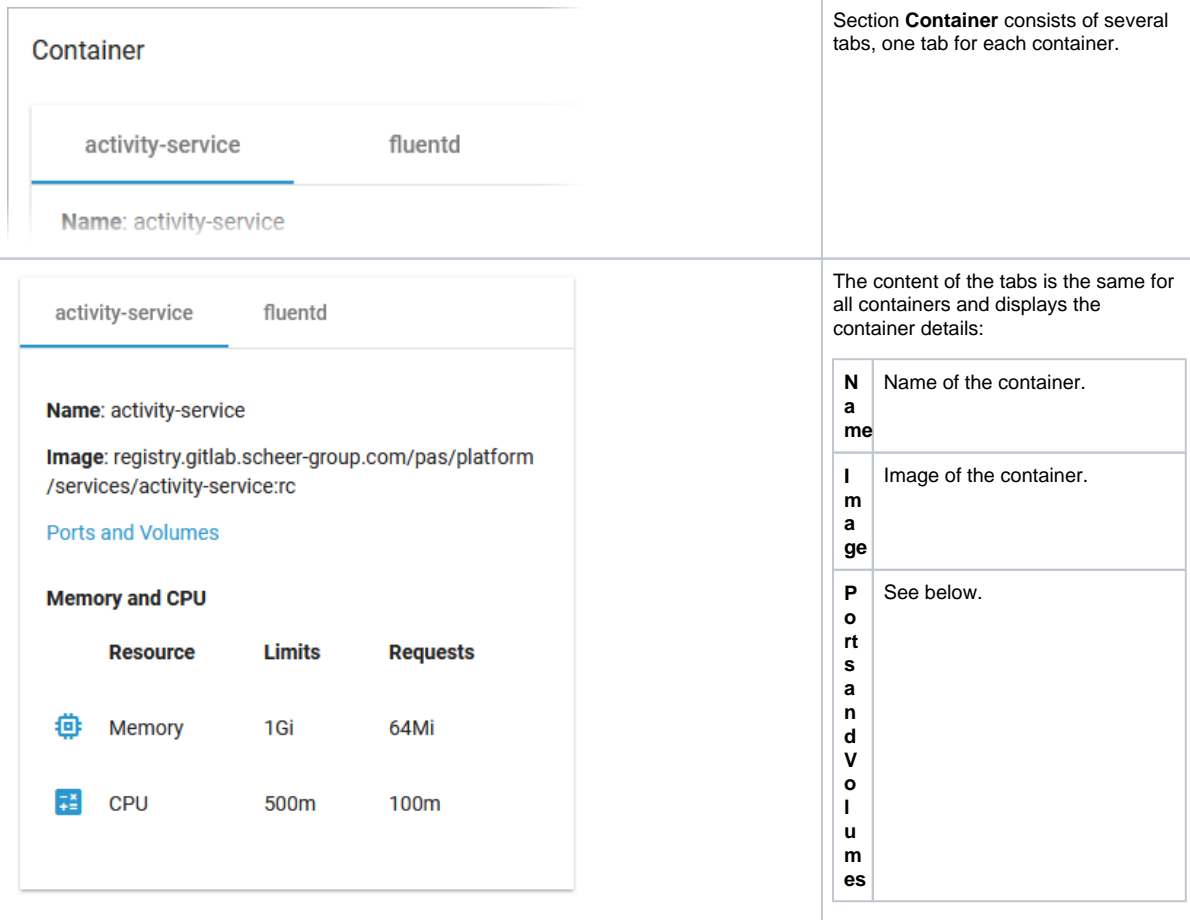

**M** Shows the container limitations. **a** to will be evicted. If a container exceeds its memory request and the node that it runs on becomes short of memory overall, it is likely that the Pod the container belongs Limitations cannot be changed

**d C** by users. They are set during

**e m o r y** 

**n**

**PU** system deployment

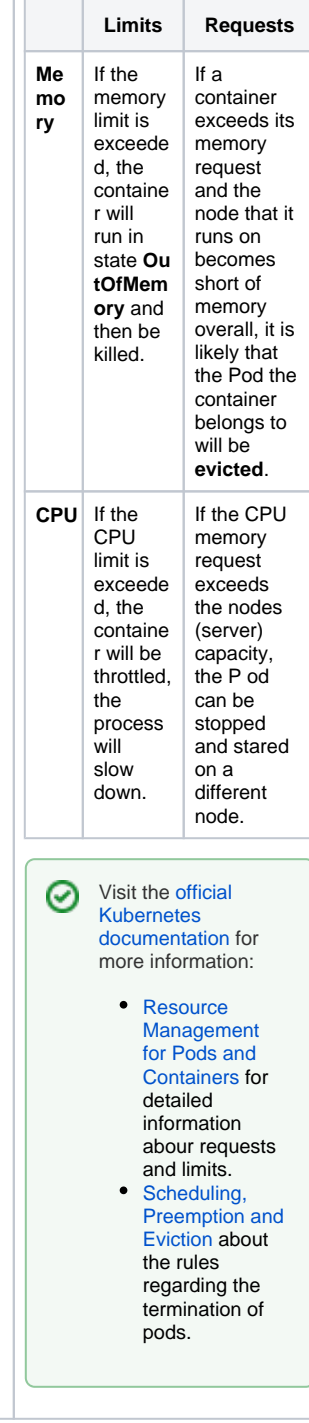

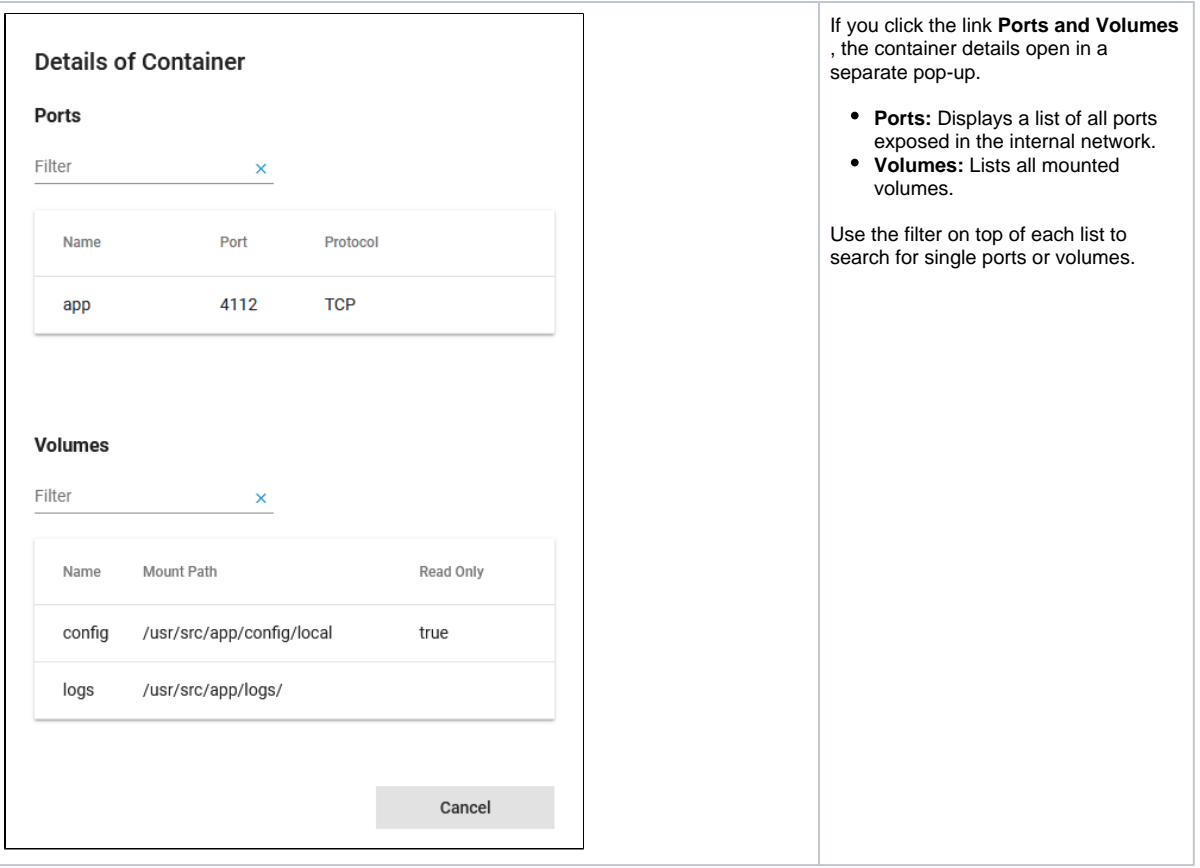

### <span id="page-6-1"></span>**Networking**

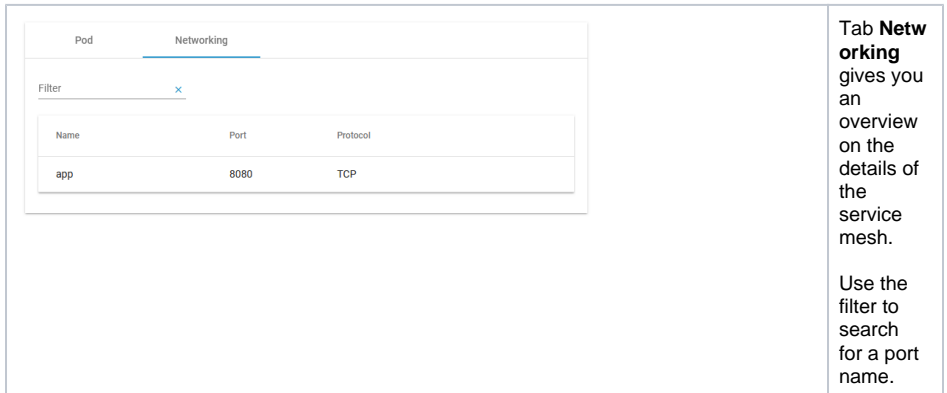

### <span id="page-6-0"></span>Details

On top of the **Details** section, you can find the option **Delete Service** (refer to **Deleting a Service** below for further information). The boxes **General**, **Build** and **Deployment** contain read-only information.

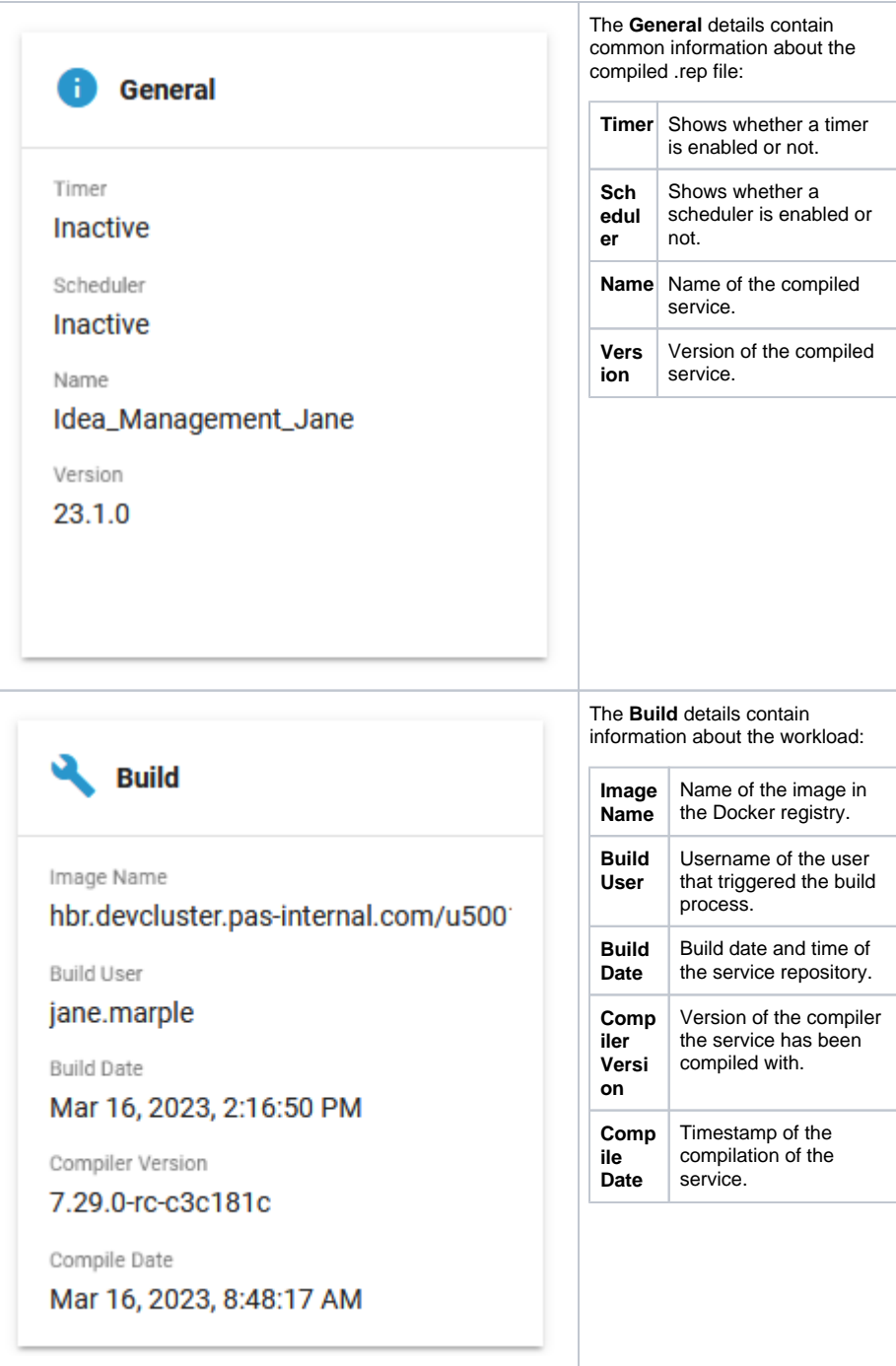

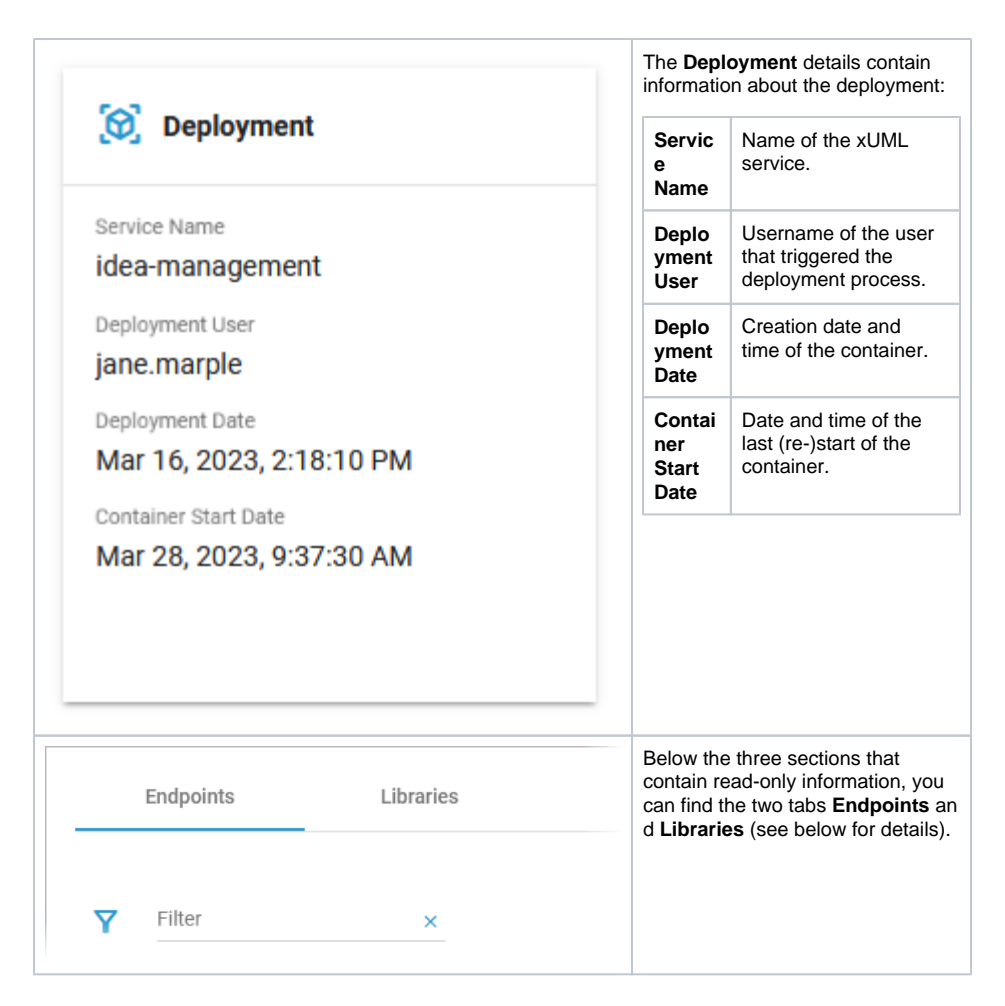

#### <span id="page-8-0"></span>**Endpoints**

In tab **Endpoints** you can find the necessary information regarding the API endpoints of this service:

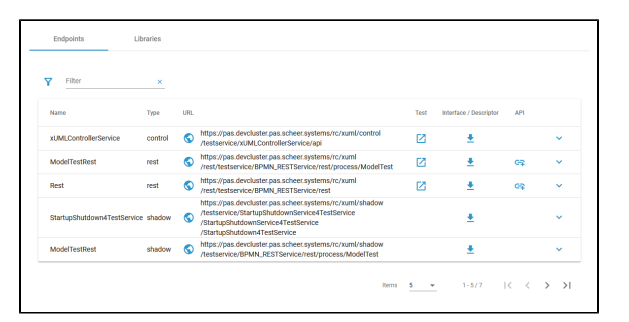

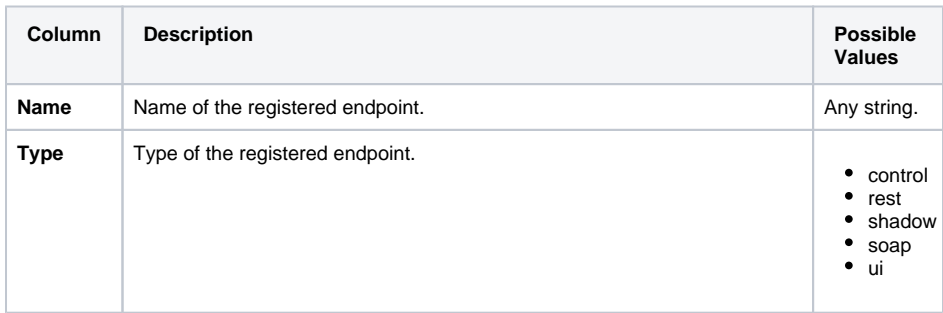

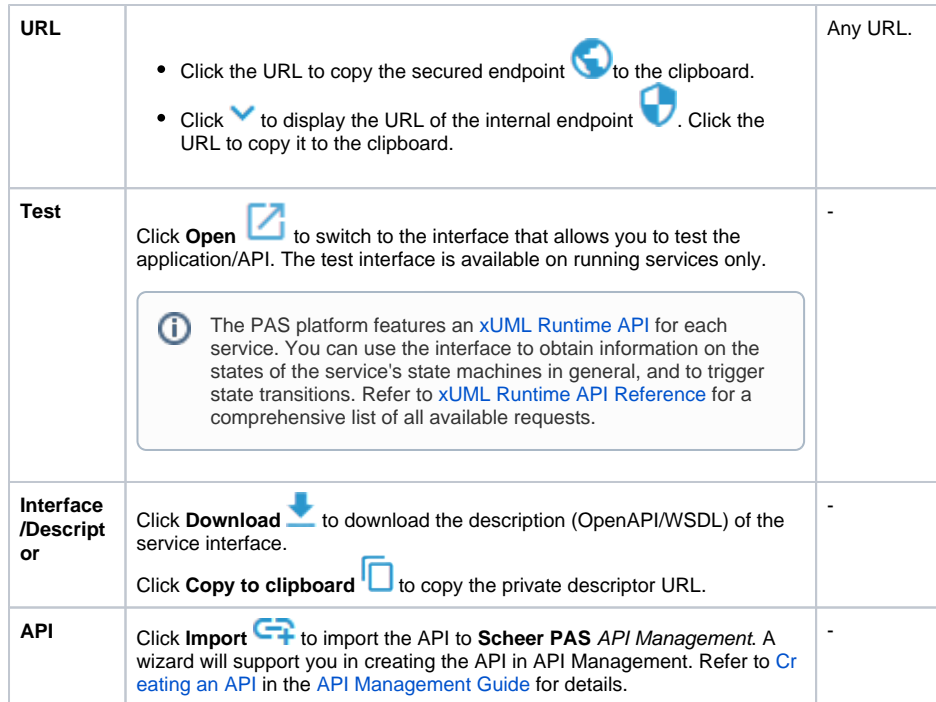

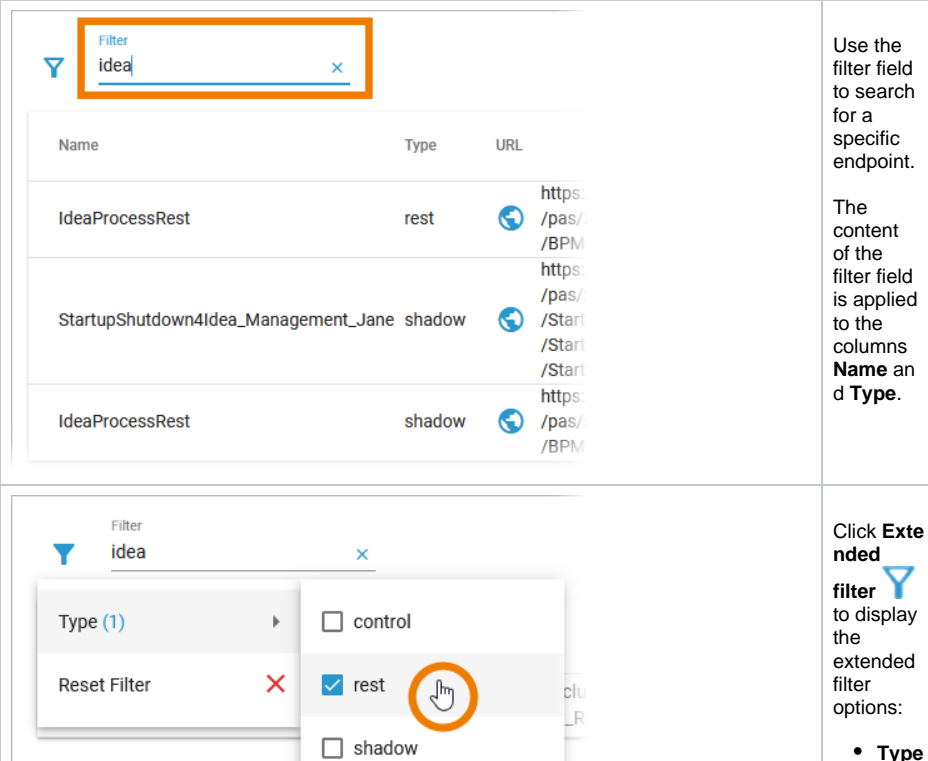

 $\times$ 

 $\hfill \square$ ui

Reset Selection

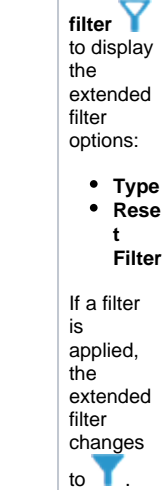

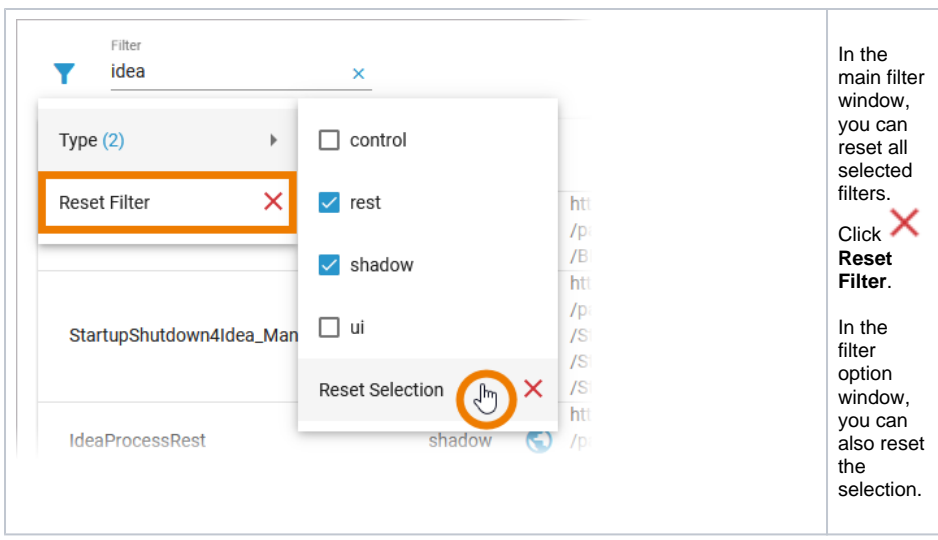

#### <span id="page-10-0"></span>**Libraries**

In tab **Libraries** you can find a list of all libraries that are used in this service:

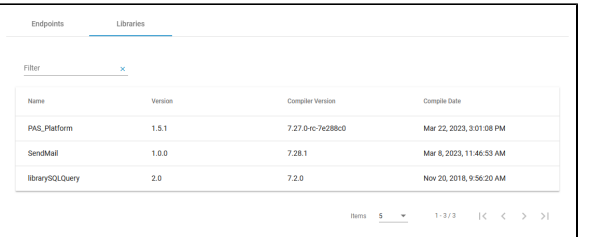

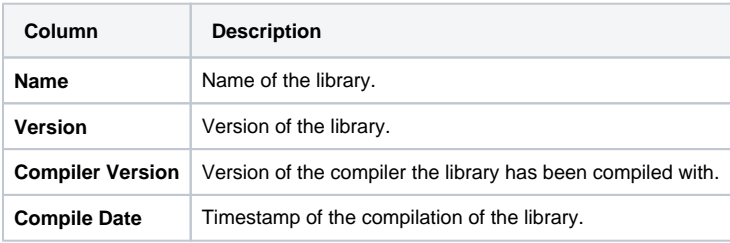

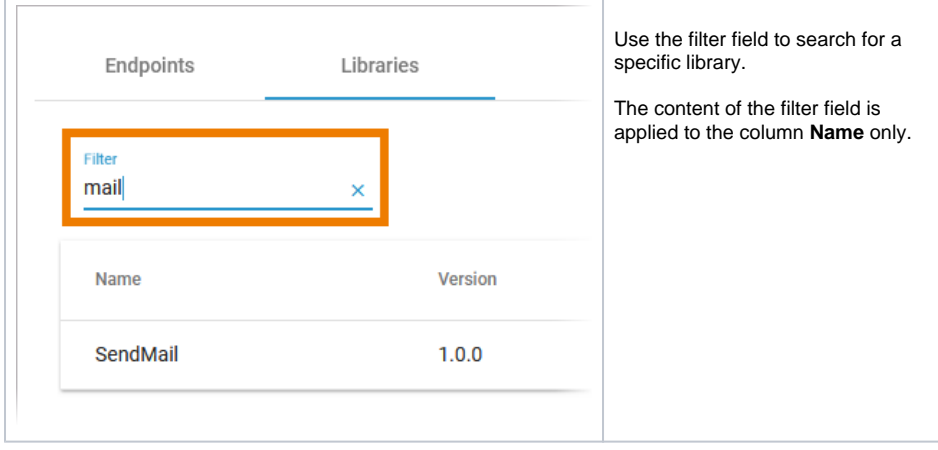

### <span id="page-10-1"></span>**Deleting a Service**

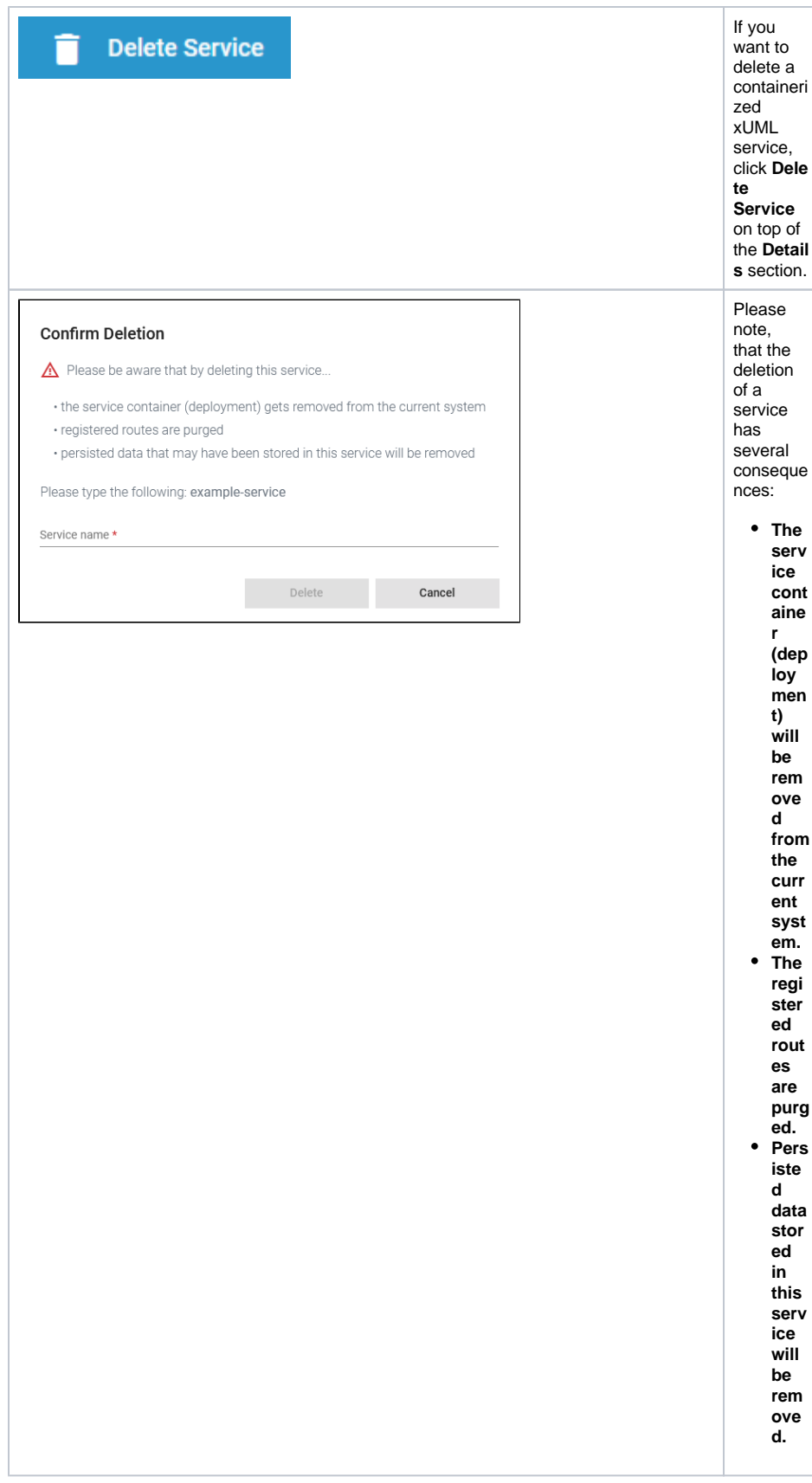

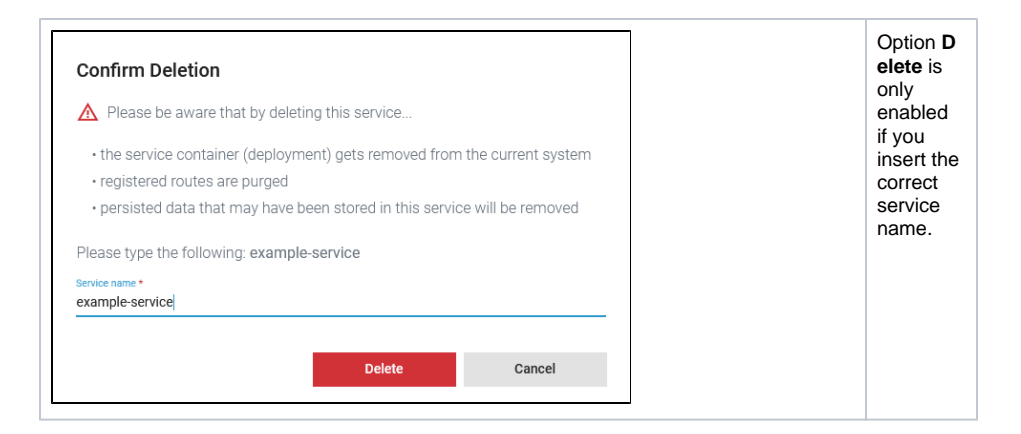

### <span id="page-12-0"></span>Documentation

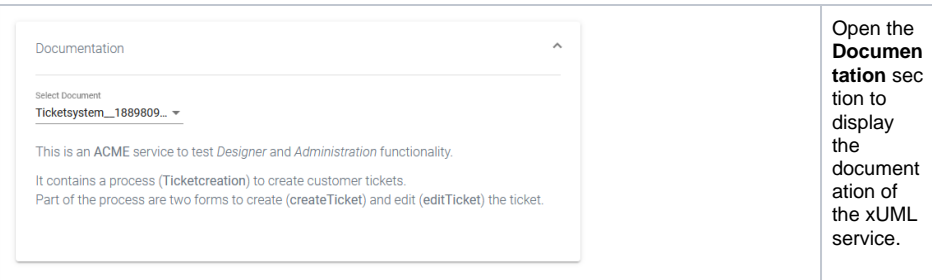

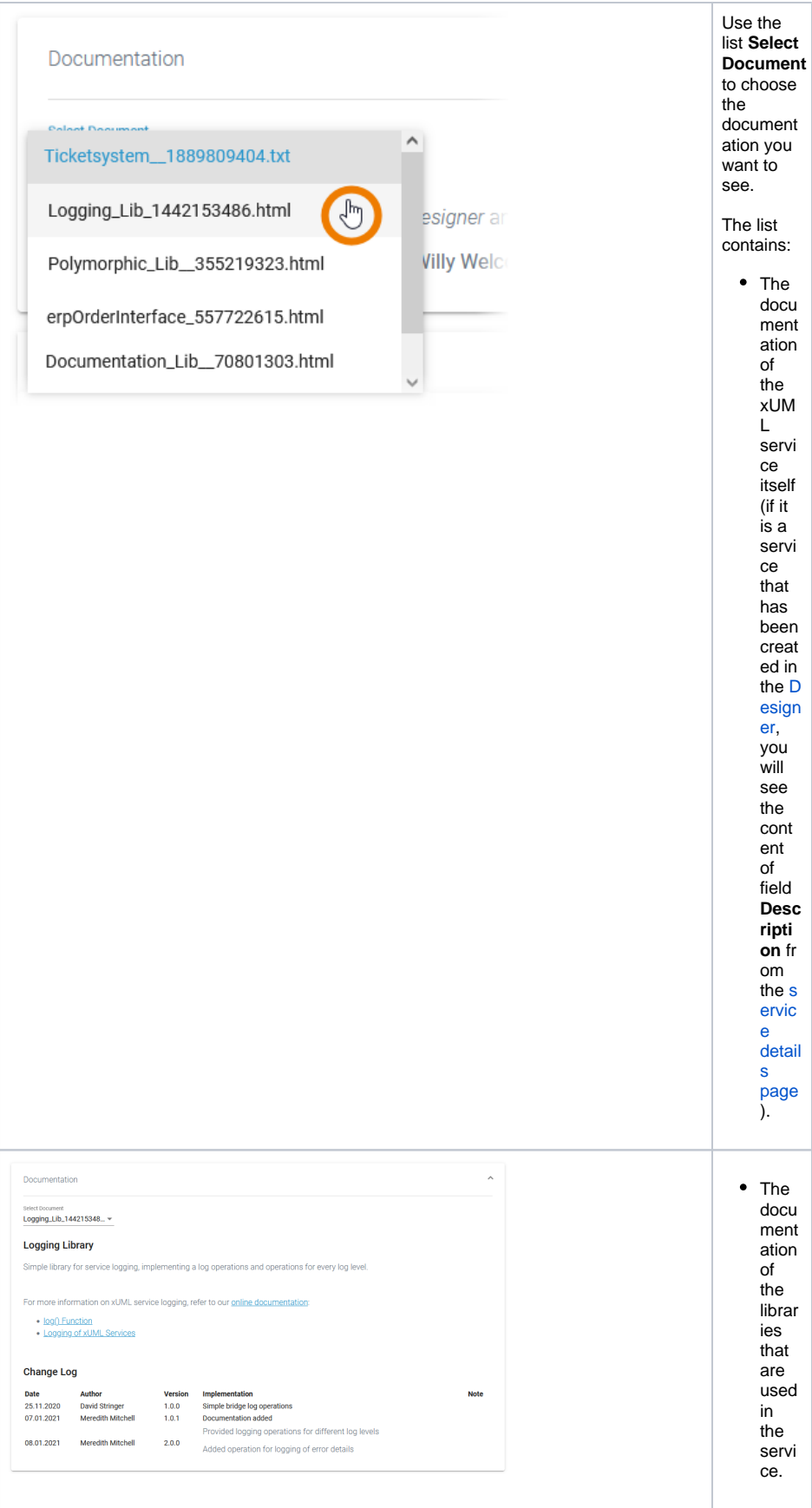

<span id="page-13-0"></span>Logs

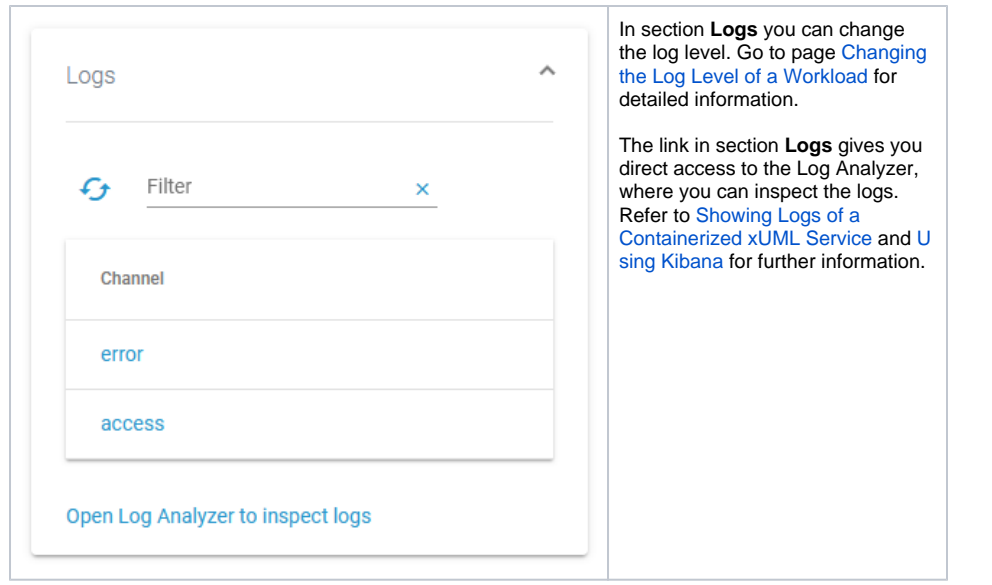

## <span id="page-14-0"></span>History Log

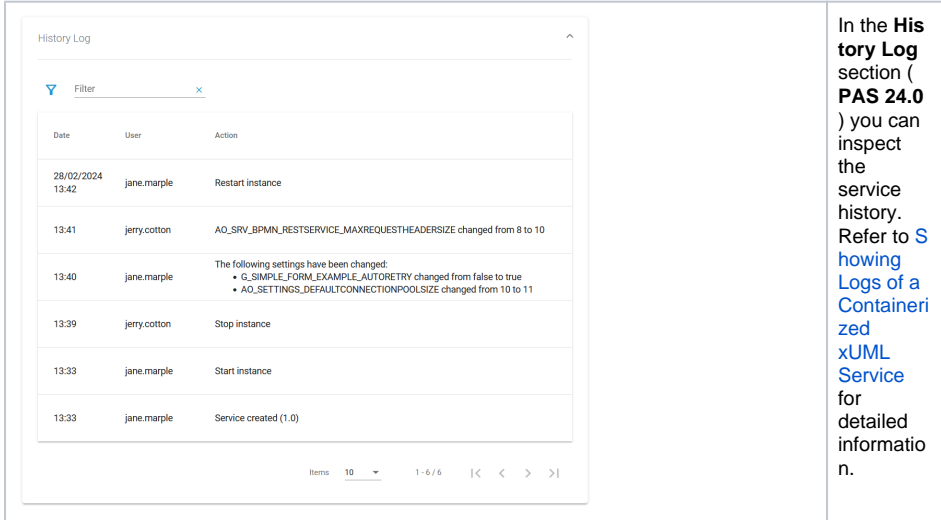

## Persistent State

<span id="page-14-1"></span>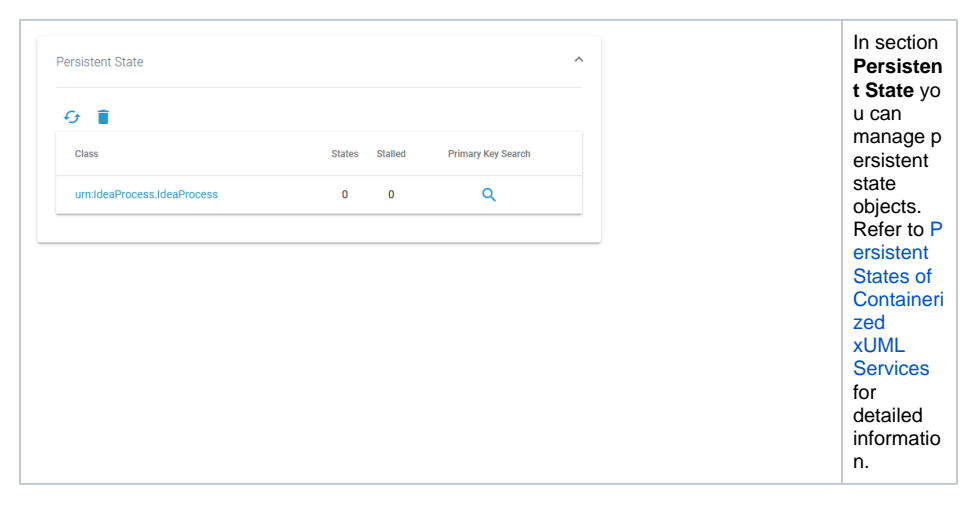

# <span id="page-14-2"></span>**Configuration**

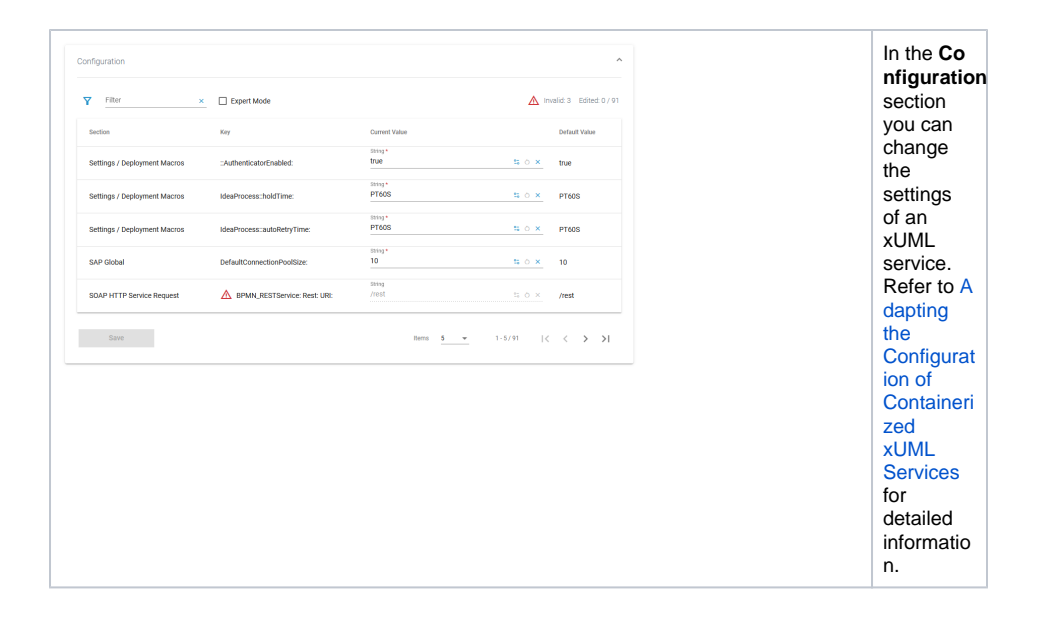